#### Installation Instruction

# 1 Installation and Startup Guide

This document covers the installation of cMT-G03 Series HMI, for the detailed specifications and operation, please refer to Datasheet, Brochure and EasyBuilder Pro User Manual. Please read all warnings, precautions, and instructions on the device carefully before use.

#### **Install Environment:**

| Electrical<br>Environment       | The HMI product has been tested to conform to European CE requirements. This means that the circuitry is designed to resist the effects of electrical noise. This does not guarantee noise immunity in severe cases. Proper wire routing and grounding will insure proper operation.                                                                                                    |  |  |  |  |  |
|---------------------------------|----------------------------------------------------------------------------------------------------|--|--|--|--|--|
| Environmental<br>Considerations | <ol> <li>Make sure that the units are installed correctly and that the operating limits are followed. Avoid installing units in environments where severe mechanical vibration or shocks are present.</li> <li>Do not operate the unit in areas subject to explosion hazards due to flammable gases, vapors or dusts.</li> <li>Do not install the unit where acid gas, such as SO2 exists.</li> <li>This device should be mounted in the vertical position and for use on the flat surface enclosure.</li> <li>Conform to UL 61010-2-201 safety requirement for use in Pollution Degree 2 Environment and dry location.</li> <li>Relative Humidity: 10% ~ 90% (non-condensing)</li> </ol> |  |  |  |  |  |
| Cleaning                        | Clean the device using dry cloths. Do not use liquid or spray detergents for                                                                                                    |  |  |  |  |  |
| Considerations                  | cleaning.                                                                                                    |  |  |  |  |  |
| IP rating IP 20                 |                                                                                                    |  |  |  |  |  |
|                                 | Protection impairment if used in a manner not specified by the manufacturer.  Déficit de protection si utilisé d'une manière non spécifiée par le fabricant.                                                                                                    |  |  |  |  |  |

### 2 Unpacking the Unit

Unpack and check the delivery. If damage is found, please contact the supplier.

NOTE: Place the operator panel on a stable surface during installation. Dropping it or letting it fall may cause damage.

The package includes:

- (1) Installation Instruction, 2-sided A4 \*1
- (2) cMT-G03 \*1
- (3) Power Connector \*1
- (4) COM Port Terminal 16-pole

## 3 Installation Instructions

Rail mounting: DIN rail 35mm

Panel mounting: Use two M4 or #8 panhead screws, mounting hole size is 4.6mm Plan for adequate space around the unit and inside the enclosure, for ventilation and cables. Consider the heat from other devices inside the enclosure. The ambient temperature around the unit must be  $0 \sim 50^{\circ}\text{C}$ 

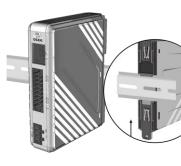

# 4 Power Connections

<u>(1</u>)

Power Connector Specifications: Wire AWG: 24–12 Wiring Conductor Minimum Tempe Screw Torque: 4.5 lbf-in (max.) Copper conduct only.

Spécifications du connecteur d'alin AWG de fil: 24 ~ 12 Température minimale du conduct Couple de vis: 4.5 lbf-in (max.) Conducteur en cuivre seulement

#### NOTE:

1. Connect positive DC line to ground to the '-' terminal.

## 5 System Settings

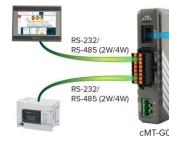

cMT-G03 can be configured by the following ways. Way1. Connect cMT-G03 with a PC, and on the PC open a web browser and then enter:

http://169.254.0.1, password: 111111.

Way2. Find cMT-G03 IP in Utility Manager, and then use web browser on PC to log in.

The page opened can be used to download /upload project files, change network IP or password, and more.

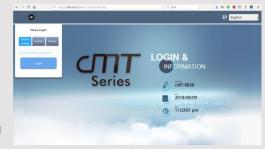

# **EasyBuilder Pro Software Settings**

Launch EasyBuilder Pro software, select your project file, press F7 shortcut key to open the download dialog box: Select Ethernet > IP tab > Enter your HMI IP > Click Download to download this project file to HMI. ( Please refer to EasyBuilder Pro User Manual for software operation details )

## Communication Connections

COM1 [RS232-2W;RS-485-2W/4W], COM2 [RS232-2W;RS-485-2W/4W]

| PIN# | COM1<br>[RS232]<br>2W | COM2<br>[RS232]<br>2W | PIN# | COM1<br>[RS485] |        | COM2<br>[RS485] |        |
|------|-----------------------|-----------------------|------|-----------------|--------|-----------------|--------|
|      |                       |                       |      | 4W              | 2W     | 4W              | 2W     |
| 1    | RXD1                  |                       | 2    | Rx1-            | Data1- |                 |        |
| 3    | TXD1                  |                       | 4    | Rx1+            | Data1+ |                 |        |
| 5    | FG                    |                       | 6    | Tx1-            |        |                 |        |
| 7    | GND                   |                       | 8    | Tx1+            |        |                 |        |
| 9    |                       | RXD2                  | 10   |                 |        | Rx2-            | Data2- |
| 11   |                       | TXD2                  | 12   |                 |        | Rx2+            | Data2  |
| 13   |                       | FG                    | 14   |                 |        | Tx2-            |        |
| 15   |                       | GND                   | 16   |                 |        | Tx2+            |        |

### 8 Restore Factory Default

Press and hold on the Default button on the unit for more than 15 seconds to restore default IP Setting. LAN: DHCP

Please note that the projects and data stored in the unit are all cleared after pressing this button.

## **Battery Replacement**

Battery Specification: UL Certification Battery, Type CR1220, Rated 3V, Max. Abnormal Charging Current 10mA, Working Temperature: max. 70°C

Battery replacement shall be performed by qualified personnel (engineer) only and care must be taken when handling lithium batteries. For more information on battery replacement and disposal considerations, please refer to the following link:

http://www.weintek.com/download/MT8000/eng/FAQ/FAQ\_103\_Replace\_Battery\_en.pdf

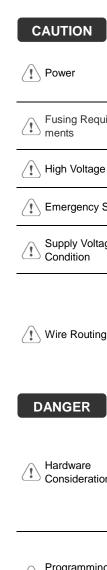

NOTE: Make s **CAUTION** installing the un Use power output th powered by DC pow ✓ Power systems. The power supply. The peak sta If the Power LED do Fusing Requirefuse will protect aga period of time. Chec A resettable fuse wi / Nigh Voltage DC voltage sources A Hard-wired EMER **Emergency Stop** ICS Safety Recomm Do not power the un Supply Voltage

Power wire leng

power supply. Note: current to power the

Please use twist impedance mate If wiring is to be

devices Keep AC, high e

Add a resistor a supply and the f dissipation. Typi

#### **DANGER**

Hardware Considerations

The system design thereby create an interface can lead physical injury to the If you use any prog potential safety haza steps depend on y installation of solidinstallation of Contro

Programming Considerations

To conform to ICS ensure that all write checks built into the personnel.

#### **Limited Warranty**

This product is limited warranted at the proven defective product will e This warranty shall not cover any p

- (a) Out of warranty period which is 12 month(b) Damage caused by Force Majeure, accidental
- (c) Product has been repaired or taken apar
- (d) Products whose identification markings h